Diplomado de profundización CISCO Prueba de habilidades prácticas CCNP

**Urihz Bayron Nevado Roa**

Universidad Nacional Abierta y a Distancia - UNAD Escuela de Ciencias Básicas, Tecnología e Ingeniería - ECBTI Ingeniería Electrónica **Barrancabermeja** 2022

Diplomado de profundización CISCO Prueba de habilidades prácticas CCNP

**Urihz Bayron Nevado Roa**

Diplomado de opción de grado presentado para optar el título de Ingeniero Electrónico

Director: Juan Esteban Tapias Baena

Universidad Nacional Abierta y a Distancia - UNAD Escuela de Ciencias Básicas, Tecnología e Ingeniería - ECBTI Ingeniería Electrónica **Barrancabermeja** 2022

## NOTA DE ACEPTACIÓN

Firma del presidente del Jurado

Firma del Jurado

Firma del Jurado

BARRANCABERMEJA, 27 de noviembre de 2022

#### **AGRADECIMIENTOS**

Primero, quiero dar gracias a Dios por la paciencia y la voluntad que me ha dado para recorrer este camino. Agradezco a mi familia, especialmente a mi madre, por su apoyo incondicional y siempre estar allí para animarme a continuar. Y agradezco a todos los tutores y compañeros con los que he compartido este recorrido, de todos he aprendido y han aportado a mi desarrollo como profesional.

## **CONTENIDO**

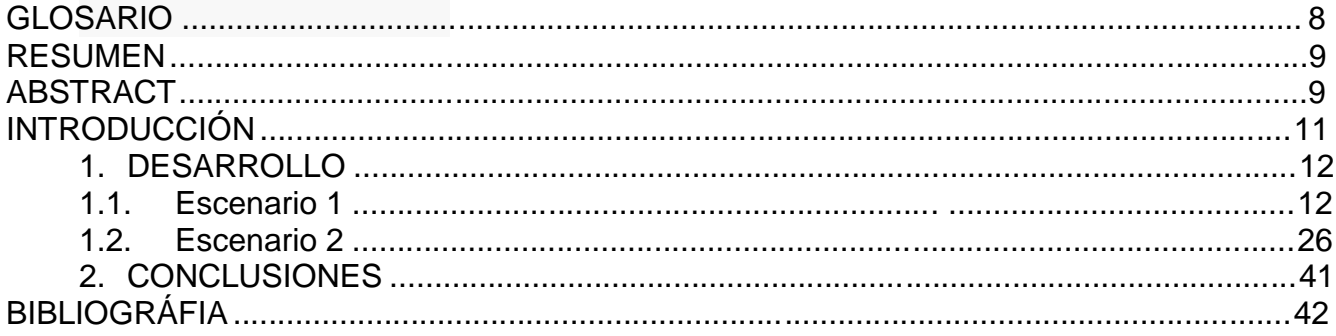

## **LISTA DE TABLAS**

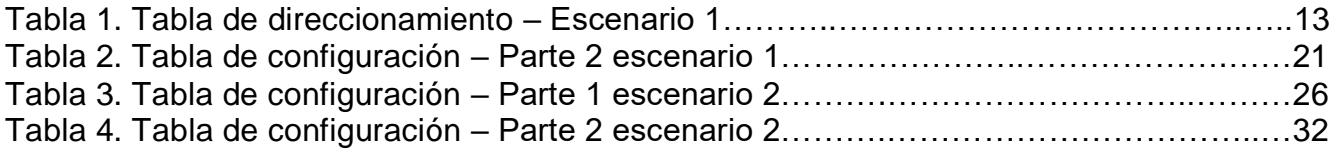

## **LISTA DE FIGURAS**

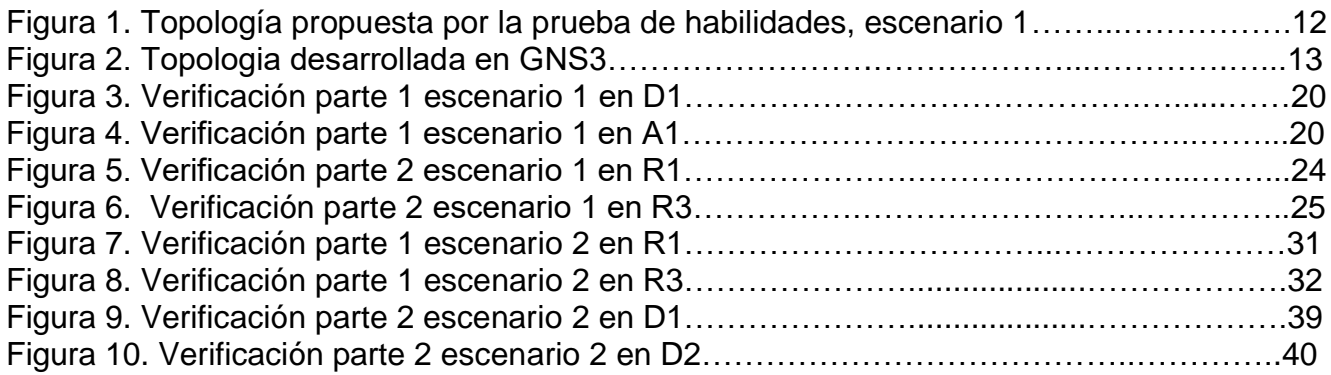

#### **GLOSARIO**

ASN: Autonomous System Number, se le denomina al grupo de red que es gestionado por algún operador de red por ruteo externo.

BGP: Border Gateway Protocol, utilizado para conectar distintos sistemas autónomos principalmente con el canal de internet.

DHCP: Dynamic Host Configuration Protocol, funciona en el modelo cliente/servidor y proporciona automáticamente direcciones IP y otra información relacionada como la máscara y el Gateway.

HSRP: Host Standby Routing Protocol, asigna a un grupo de redundancia un router activo, otro standby y los demás en estado listen, donde el activo tendrá la IP virtual.

ISP: Internet Service Provider, término que identifica las compañías que proveen acceso a internet.

LACP: Link Agregation Control Protocol, característico de la capa 2 une puertos físicos de la red en un único puerto lógico de gran ancho de banda, y crea redundancias.

MP-BGP: Multiprotocol -BGP, permite que BGP lleve información de IPv6 y otros protocolos de red múltiple.

OSPFv2: Open Shortest Path First, protocolo de enrutamiento dinámico que detecta cambios en la topología, fallas de enlace y converge en una nueva estructura rápidamente, específicamente para IPv4.

OSPFv3: Open Shortest Path First, protocolo de enrutamiento dinámico que detecta cambios en la topología, fallas de enlace y converge en una nueva estructura rápidamente, específicamente para IPv6.

Root bridge: Punto de referencia dentro de la red que puede soportar más conmutación, todos los switches deben estar conectados hacia él con el mejor coste.

RSTP: Rapid Spanning Tree Protocol, aplicable a la capa 2 reduce considerablemente la convergencia de la topología cuando ocurre algún cambio.

VLAN: Virtual LAN, método utilizado para crear varias redes lógicas dentro de una solo red física.

#### **RESUMEN**

Este trabajo es presentado como opción de grado para acceder al título en ingeniería electrónica, aplicando las habilidades practicas CCNP bajo un escenario propuesto, su montaje se realiza en el simulador GNS3 utilizando imágenes IOS de los dispositivos CISCO, esta propuesta contiene requisitos de configuración para lograr simular una red a nivel profesional; colocando a prueba las habilidades del estudiante en el conocimiento de las redes de datos, primero se configuran varios protocolos para la conmutación en la capa 2 del modelo OSI, paralelamente se configuran protocolos de la capa 3 para establecer el enrutamiento entre la propia LAN (red de la empresa) y otro sistema autónomo (ISP), obteniendo como resultado redes convergentes que se comunican entre sí simulando escenarios a los cuales se va a enfrentar el futuro egresado.

Palabras Clave: CISCO, CCNP, CONMUTACIÓN, ENRUTAMIENTO, REDES, ELECTRÓNICA.

#### **ABSTRACT**

This work is presented as a degree option to access the degree in electronic engineering, applying CCNP practical skills under a proposed scenario, its assembly is carried out in the GNS3 simulator using IOS images of CISCO devices, this proposal contains configuration requirements to achieve simulate a network at a professional level; Testing the student's skills in knowledge of data networks, first several protocols are configured for switching in layer 2 of

the OSI model, in parallel layer 3 protocols are configured to establish routing between the LAN itself (network of the company) and another autonomous system (ISP), obtaining as a result convergent networks that communicate with each other simulating scenarios that the future graduate will face.

Keywords: CISCO, CCNP, ROUTING, SWICTHING, NETWORKING, ELECTRONICS.

## **INTRODUCCIÓN**

Las redes informáticas toman más fuerza cada año a nivel de la vida cotidiana y lo empresarial porque permiten compartir información, facilitan la interacción y la comunicación entre las personas y las empresas; por eso es importante que el futuro ingeniero electrónico estas redes y aprenda a configurar los diferentes protocolos que permiten dicha interconexión; para ello se realiza el siguiente trabajo, donde se plantea un escenario el cual consta de 3 router, 3 switches y 4 PCs simulando las redes a las que se va a ver expuesto el ingeniero.

Inicialmente se configura el direccionamiento IP en todos los dispositivos tanto IPv4 e IPv6, luego utilizando 2 switches multicapa como si fueran los CORE de la red encargados de la conmutación cada uno enfatizado en VLAN diferente y con enlaces redundantes, adicional 1 switch de capa 2 utilizado como el acceso a los clientes, en general en la capa 2 se debe trabajar el RSTP Rapid Spanning Tree Protocol y enlaces LACP.

A nivel de capa 3 se soluciona la convergencia de la red totalmente, donde se configura el OSPFv2 para IPV4 y OSPF para IPv6 de la LAN; el enrutamiento BGP para IPv4 y MP-BGP para IPv6 para conectar el sistema autónomo de las dos redes planteadas, esta simulación asegura la interconexión de los equipos de la LAN de la empresa con los servicios del ISP.

## **1. DESARROLLO**

## **1.1. ESCENARIO 1**

## **Objetivos**

Parte 1: Construir la red y configurar los ajustes básicos del dispositivo y el direccionamiento de la interfaz

Parte 2: configurar la red de capa 2 y la compatibilidad con el host

Parte 3: configurar protocolos de enrutamiento

Parte 4: configurar la redundancia de primer salto

#### **Antecedentes / Escenario**

En esta evaluación de habilidades, usted es responsable de completar la configuración de la red para que haya accesibilidad completa de extremo a extremo, para que los hosts tengan soporte de puerta de enlace predeterminada confiable y para que los protocolos de administración estén operativos dentro de la parte de "Red de la empresa" de la topología Tenga cuidado de verificar que sus configuraciones cumplan con las especificaciones proporcionadas y que los dispositivos funcionen según lo requerido.

## **Parte 1: construir la red y configurar los ajustes básicos del dispositivo y el direccionamiento de la interfaz**

En la Parte 1, configurará la topología de la red y configurará los ajustes básicos y el direccionamiento de la interfaz.

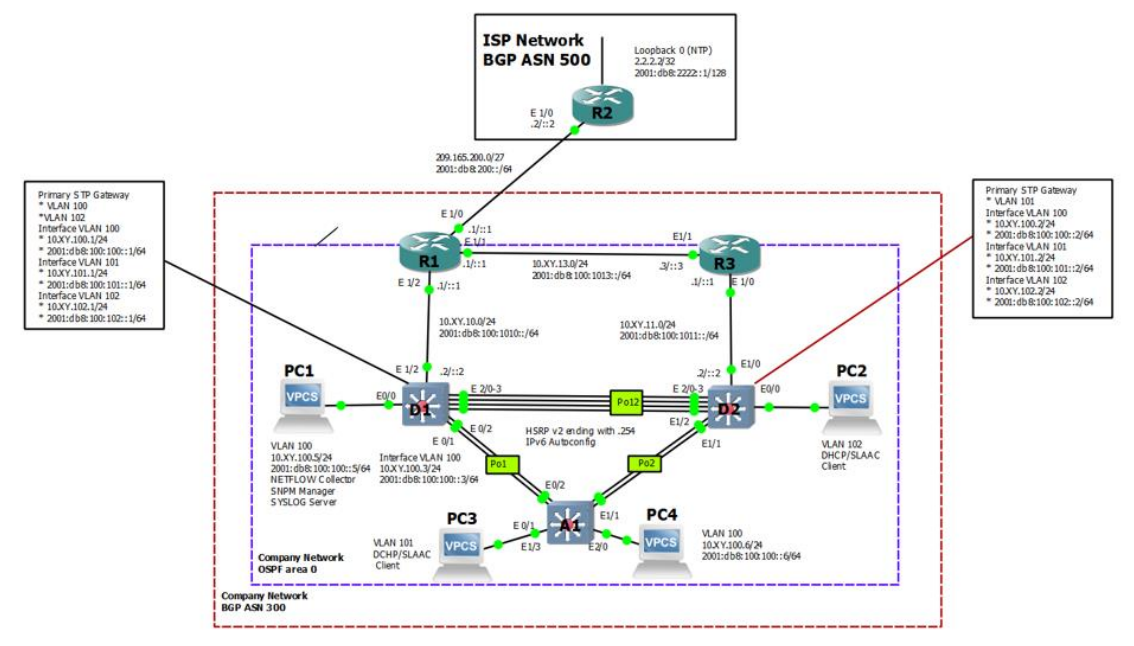

Figura 1. Topología propuesta por la prueba de habilidades, escenario 1. Autor: UNAD

## **Paso 1: cablee la red como se muestra en la topología.**

Conecte los dispositivos como se muestra en el diagrama de topología y cablee según sea necesario.

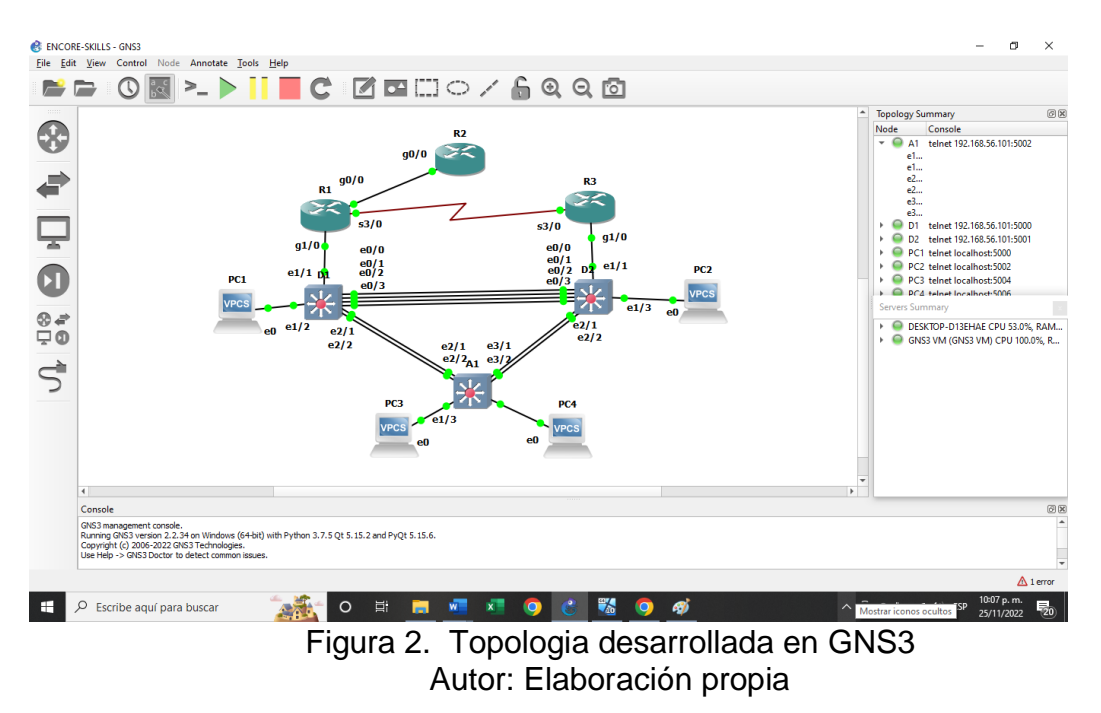

## **Paso 2: Configure los ajustes básicos para cada dispositivo.**

- a. Consola en cada dispositivo, ingrese al modo de configuración global y aplique la configuración básica.
- b. Guarde la configuración en ejecución en startup-config en todos los dispositivos.
- c. Configure el direccionamiento de host de PC 1 y PC 4 como se muestra en la tabla de direccionamiento. Asigne una dirección de puerta de enlace predeterminada de 10.XY.100.254, que será la dirección IP virtual de HSRP utilizada en la Parte 4.

Nota: Las letras "X, Y" representan los dos últimos dígitos de su número de cédula.

Para el desarrollo del este trabajo:

$$
XY=68
$$

## **Tabla 1. Tabla de direccionamiento – Escenario 1**

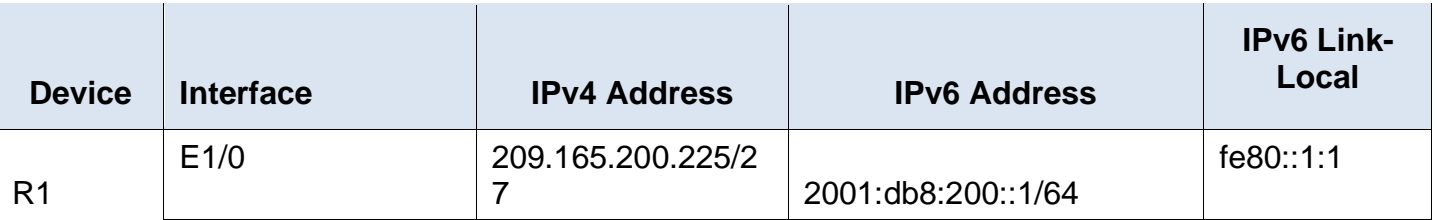

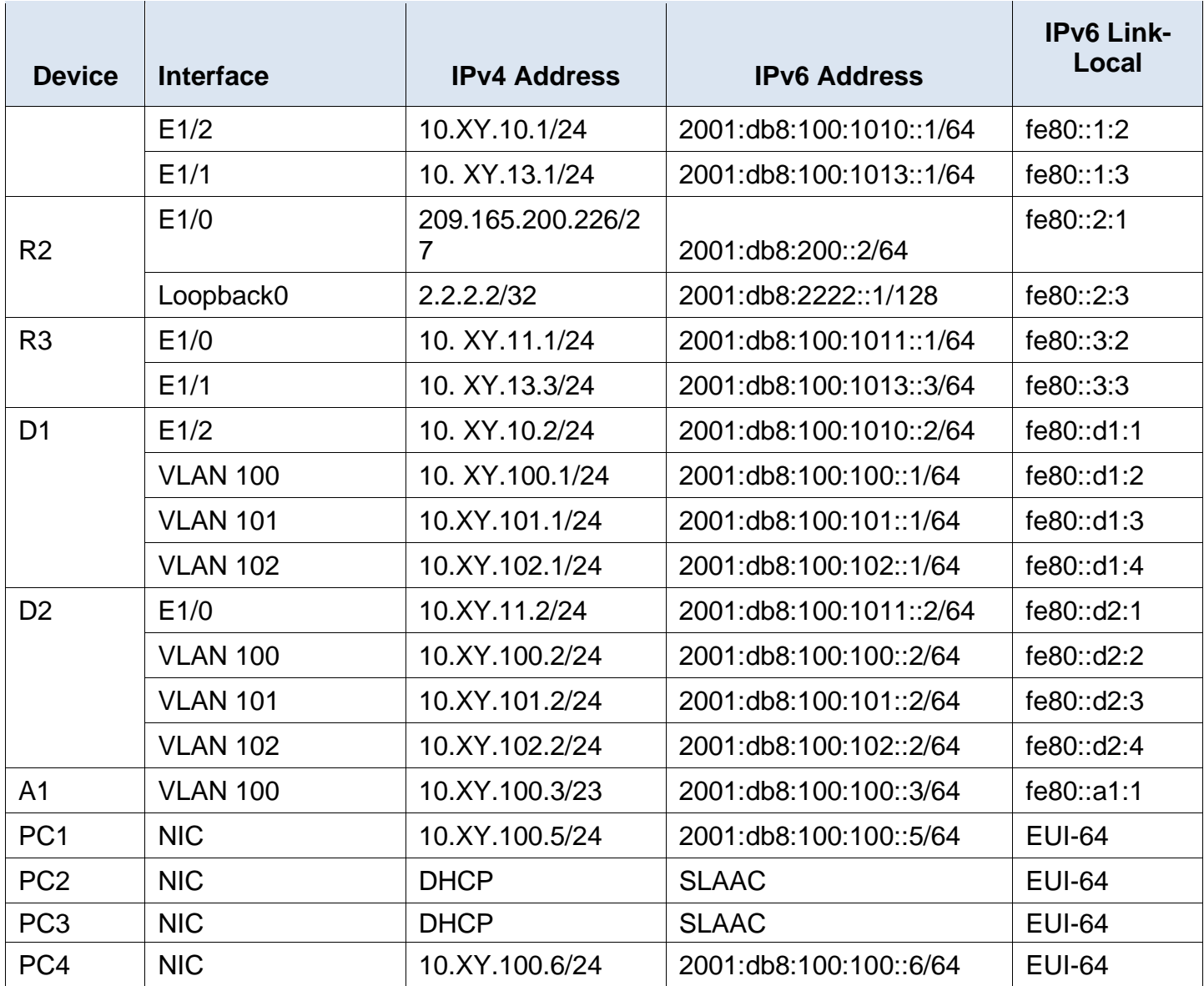

## **Códigos utilizados – parte 1 escenario 1 Router R1**

hostname R1 – Configuración basica del router 1 ipv6 unicast-routing no ip domain lookup banner motd # R1, ENCOR Skills Assessment# line con 0 exec-timeout 0 0 logging synchronous exit interface g0/0 – Configuración de la interface g0/0 ip address 209.165.200.225 255.255.255.224 ipv6 address fe80::1:1 link-local ipv6 address 2001:db8:200::1/64

no shutdown exit interface g1/0 – Configuración de la interface g1/0 ip address 10.68.10.1 255.255.255.0 ipv6 address fe80::1:2 link-local ipv6 address 2001:db8:100:1010::1/64 no shutdown exit interface s3/0 – Configuración de la interface s3/0 ip address 10.68.13.1 255.255.255.0 ipv6 address fe80::1:3 link-local ipv6 address 2001:db8:100:1013::1/64 no shutdown exit

#### **Router R2**

hostname R2 – Configuración básica del router 2 ipv6 unicast-routing no ip domain lookup banner motd # R2, ENCOR Skills Assessment# line con 0 exec-timeout 0 0 logging synchronous exit interface g0/0 – Configuración de la interface g0/0 ip address 209.165.200.226 255.255.255.224 ipv6 address fe80::2:1 link-local ipv6 address 2001:db8:200::2/64 no shutdown exit interface Loopback 0 – Configuración de la interface de red virtual ip address 2.2.2.2 255.255.255.255 ipv6 address fe80::2:3 link-local ipv6 address 2001:db8:2222::1/128 no shutdown exit

#### **Router R3**

hostname R3 – Configuración básica del router 3 ipv6 unicast-routing no ip domain lookup banner motd # R3, ENCOR Skills Assessment# line con 0 exec-timeout 0 0

logging synchronous exit interface g1/0 – Configuración de la interface g1/0 ip address 10.68.11.1 255.255.255.0 ipv6 address fe80::3:2 link-local ipv6 address 2001:db8:100:1011::1/64 no shutdown exit interface s3/0 – Configuración de la interface s3/0 ip address 10.68.13.3 255.255.255.0 ipv6 address fe80::3:3 link-local ipv6 address 2001:db8:100:1010::2/64 no shutdown exit

#### **Switch D1**

hostname D1 – Configuración básica de a switch D1 ip routing ipv6 unicast-routing no ip domain lookup banner motd # D1, ENCOR Skills Assessment# line con 0 exec-timeout 0 0 logging synchronous exit vlan 100 – Configuración de nombre de la vlan 100 name Management exit vlan 101 – Configuración de nombre de la vlan 101 name UserGroupA exit vlan 102 – Configuración de nombre de la vlan 102 name UserGroupB exit vlan 999 name NATIVE exit interface e1/1 – Configuración de la interface e1/1 no switchport ip address 10.68.10.2 255.255.255.0 ipv6 address fe80::d1:1 link-local ipv6 address 2001:db8:100:1010::2/64 no shutdown exit interface vlan 100 – Configuración de la interface vlan 100 ip address 10.68.100.1 255.255.255.0

ipv6 address fe80::d1:2 link-local ipv6 address 2001:db8:100:100::1/64 no shutdown exit interface vlan 101 – Configuración de la interface vlan 101 ip address 10.68.101.1 255.255.255.0 ipv6 address fe80::d1:3 link-local ipv6 address 2001:db8:100:101::1/64 no shutdown exit interface vlan 102 – Configuración de la interface vlan 102 ip address 10.68.102.1 255.255.255.0 ipv6 address fe80::d1:4 link-local ipv6 address 2001:db8:100:102::1/64 no shutdown exit ip dhcp excluded-address 10.68.101.1 10.68.101.109 – Exclusión de rangos IP ip dhcp excluded-address 10.68.101.141 10.68.101.254 ip dhcp excluded-address 10.68.102.1 10.68.102.109 ip dhcp excluded-address 10.68.102.141 10.68.102.254 ip dhcp pool VLAN-101 – Creando pool de vlan en dhcp network 10.68.101.0 255.255.255.0 default-router 10.68.101.254 exit ip dhcp pool VLAN-102 – Creando pool de vlan en dhcp network 10.68.102.0 255.255.255.0 default-router 10.68.102.254 exit interface range e0/0-3,e1/0,e1/2-3,e2/0-3,e3/0-3 – Apagado de interfaces shutdown exit

#### **Switch D2**

hostname D2 – Configuración básica de a switch D2 ip routing ipv6 unicast-routing no ip domain lookup banner motd # D2, ENCOR Skills Assessment# line con 0 exec-timeout 0 0 logging synchronous exit vlan 100 – Configuración de nombre de la vlan 100 name Management exit vlan 101 – Configuración de nombre de la vlan 101

name UserGroupA exit vlan 102 – Configuración de nombre de la vlan 102 name UserGroupB exit vlan 999 – Configuración de nombre de la vlan 999 name NATIVE exit interface e1/1 – Configuración de la interface e1/1 no switchport ip address 10.68.11.2 255.255.255.0 ipv6 address fe80::d1:1 link-local ipv6 address 2001:db8:100:1011::2/64 no shutdown exit interface vlan 100 – Configuración de la interface vlan 100 ip address 10.68.100.2 255.255.255.0 ipv6 address fe80::d2:2 link-local ipv6 address 2001:db8:100:100::2/64 no shutdown exit interface vlan 101 – Configuración de la interface vlan 101 ip address 10.68.101.2 255.255.255.0 ipv6 address fe80::d2:3 link-local ipv6 address 2001:db8:100:101::2/64 no shutdown exit interface vlan 102 – Configuración de la interface vlan 102 ip address 10.68.102.2 255.255.255.0 ipv6 address fe80::d2:4 link-local ipv6 address 2001:db8:100:102::2/64 no shutdown exit ip dhcp excluded-address 10.68.101.1 10.68.101.209 – Exclusión de rangos IP ip dhcp excluded-address 10.68.101.241 10.68.101.254 ip dhcp excluded-address 10.68.102.1 10.68.102.209 ip dhcp excluded-address 10.68.102.241 10.68.102.254 ip dhcp pool VLAN-101 – Creando pool de vlan en dhcp network 10.68.101.0 255.255.255.0 default-router 68.0.101.254 exit ip dhcp pool VLAN-102 – Creando pool de vlan en dhcp network 10.68.102.0 255.255.255.0 default-router 10.68.102.254 exit interface range e0/0-3,e1/0,e1/2-3,e2/0-3,e3/0-3 – Apagado de interfaces shutdown exit

#### **Switch A1**

hostname A1 – Configuración básica de a switch A1 no ip domain lookup banner motd # A1, ENCOR Skills Assessment# line con 0 exec-timeout 0 0 logging synchronous exit vlan 100– Configuración de nombre de la vlan 100 name Management exit vlan 101 – Configuración de nombre de la vlan 101 name UserGroupA exit vlan 102 – Configuración de nombre de la vlan 102 name UserGroupB exit vlan 999 – Configuración de nombre de la vlan 999 name NATIVE exit interface vlan 100 – Configuración de la interface vlan 100 ip address 10.68.100.3 255.255.255.0 ipv6 address fe80::a1:1 link-local ipv6 address 2001:db8:100:100::3/64 no shutdown exit interface range e0/0-3,e1/0-1,e2/0,e2/3,e3/0,e3/3 – Apagado de interfaces shutdown exit

## **Verificación del proceso – parte 1 escenario 1**

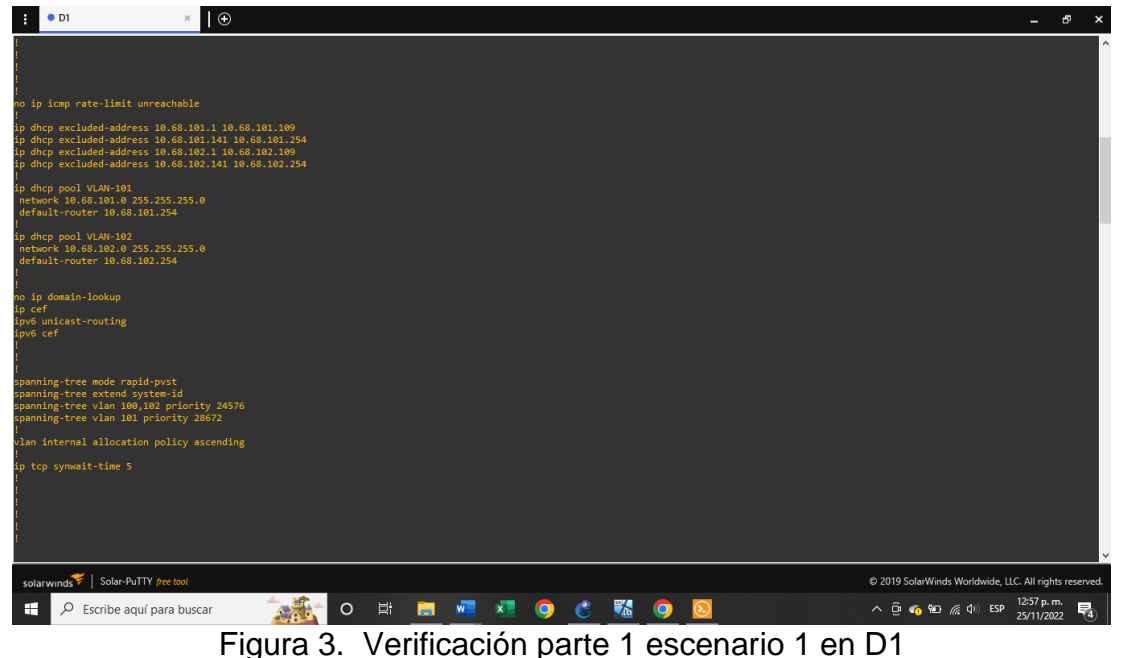

Autor: Elaboración propia

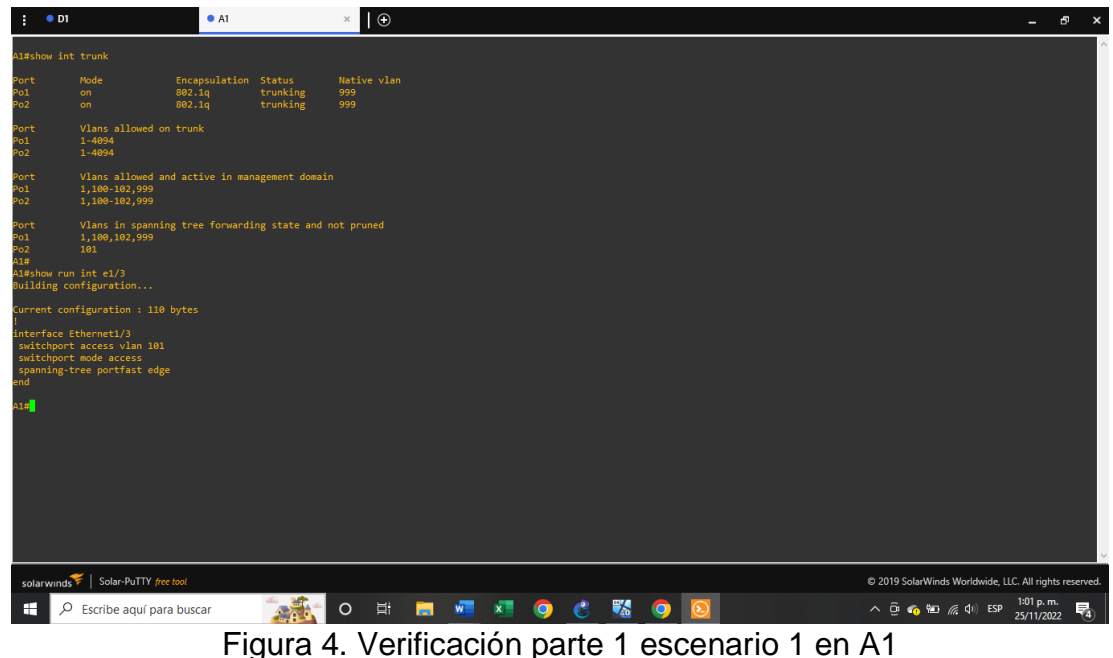

Autor: Elaboración propia

## **Parte 2: configurar la red de capa 2 y la compatibilidad con el host**

En esta parte de la evaluación de habilidades, completará la configuración de la red de capa 2 y configurará el soporte de host básico. Al final de esta parte, todos los interruptores deberían poder comunicarse. PC2 y PC3 deben recibir direccionamiento de DHCP y SLAAC.

**Tabla 2. Tabla de configuración – Parte 2 escenario 1**

| Task# | <b>Task</b>                                                                                                    | <b>Specification</b>                                                                                                    |
|-------|----------------------------------------------------------------------------------------------------|----------------------------------------------------------------------------------------------------|
| 2.1   | On all switches, configure IEEE<br>802.1Q trunk interfaces on<br>interconnecting switch links                                                                                            | Enable 802.1Q trunk links<br>between:<br>$\bullet$ D1 and D2<br>• D1 and A1<br>$\bullet$ D2 and A1                                                                   |
| 2.2   | On all switches, change the native<br>VLAN on trunk links.                                                                                                    | Use VLAN 999 as the native<br>VLAN.                                                                                                    |
| 2.3   | On all switches, enable the Rapid<br>Spanning-Tree Protocol.                                                                                                    | Use Rapid Spanning Tree.                                                                                                    |
| 2.4   | On D1 and D2, configure the<br>appropriate RSTP root bridges<br>based on the information in the<br>topology diagram.<br>D1 and D2 must provide backup in<br>case of root bridge failure. | Configure D1 and D2 as root<br>for the appropriate VLANs with<br>mutually supporting priorities in<br>case of switch failure.                                        |
| 2.5   | On all switches, create LACP<br>EtherChannels as shown in the<br>topology diagram.                                                                                                    | Use the following channel<br>numbers:<br>• D1 to D2 – Port channel 12<br>• D1 to A1 – Port channel 1<br>$\bullet$ D2 to A1 – Port channel 2                          |
| 2.6   | On all switches, configure host<br>access ports connecting to PC1,<br>PC2, PC3, and PC4.                                                                                                 | Configure access ports with<br>appropriate VLAN settings as<br>shown in the topology diagram.<br>Host ports should transition<br>immediately to forwarding<br>state. |
| 2.7   | Verify IPv4 DHCP services.                                                                                                    | PC2 and PC3 are DHCP clients<br>and should be receiving valid<br>IPv4 addresses.                                                                                     |

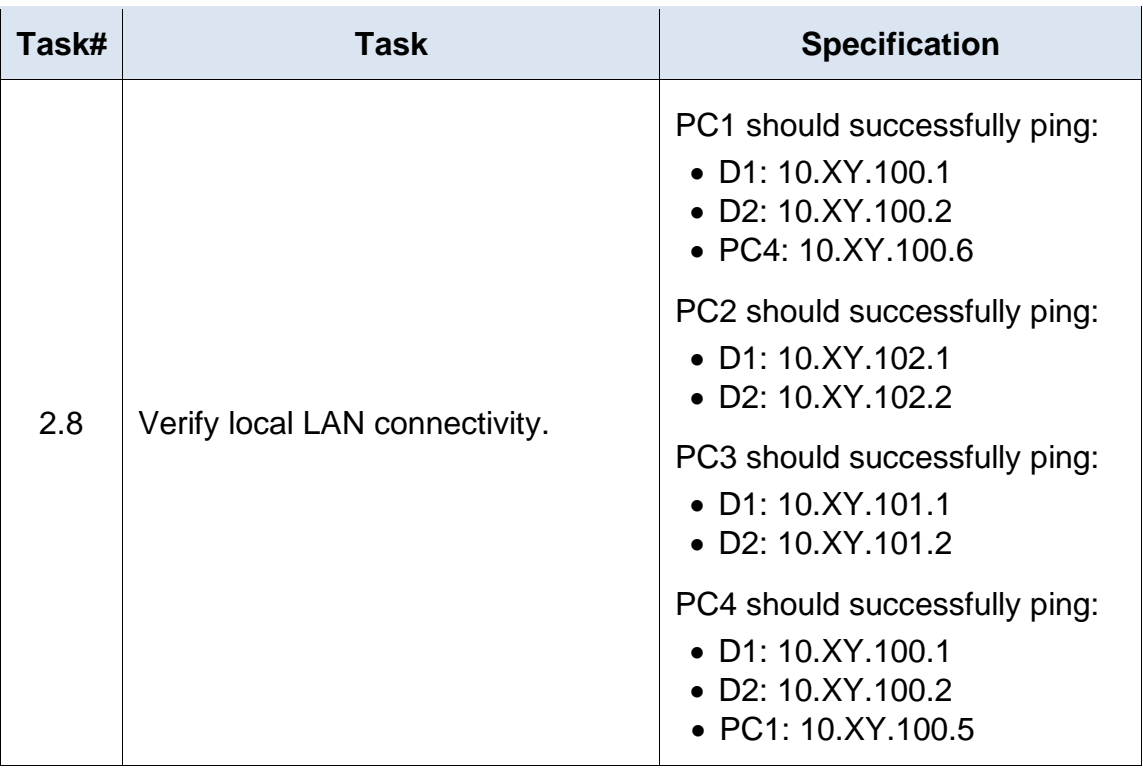

## **Códigos utilizados – parte 2 escenario 1**

#### **Switch D1**

interface range e0/0-3 – Configuración de la interface trunk interconectada switchport trunk encapsulation dot1q switchport mode trunk switchport trunk native vlan 999 – Configuración de vlan trunk nativa channel-group 12 mode active – Activando canal ethernet no shutdown exit interface range e2/1-2 – Configuración de la interface trunk interconectada switchport trunk encapsulation dot1q switchport mode trunk switchport trunk native vlan 999 – Configuración de vlan trunk nativa channel-group 1 mode active – Activando canal ethernet no shutdown exit spanning-tree mode rapid-pvst – Habilitando protocolo spanning-tree spanning-tree vlan 100,102 root primary – Configuración de raiz primaria spanning-tree vlan 101 root secondary – Configuración de raiz secundaria interface e1/2 – Configuración de puertos de acceso switchport mode access switchport access vlan 100 spanning-tree portfast

no shutdown exit end

#### **Switch D2**

interface range e0/0-3 – Configuración de la interface trunk interconectada switchport trunk encapsulation dot1q switchport mode trunk switchport trunk native vlan 999 – Configuración de vlan trunk nativa channel-group 12 mode active – Activando canal ethernet no shutdown exit interface range e2/1-2 – Configuración de la interface trunk interconectada switchport trunk encapsulation dot1q switchport mode trunk switchport trunk native vlan 999 – Configuración de vlan trunk nativa channel-group 2 mode active – Activando canal ethernet no shutdown exit ! spanning-tree mode rapid-pvst – Habilitando protocolo spanning-tree spanning-tree vlan 101 root primary – Configuración de raiz primaria spanning-tree vlan 100,102 root secondary – Configuración de raiz secundaria interface e1/3 – Configuración de puertos de acceso switchport mode access switchport access vlan 102 spanning-tree portfast no shutdown exit end

## **Switch A1**

!

spanning-tree mode rapid-pvst – Habilitando protocolo spanning-tree interface range e2/1-2 – Configuración de la interface trunk interconectada switchport trunk encapsulation dot1q switchport mode trunk switchport trunk native vlan 999 – Configuración de vlan trunk nativa channel-group 1 mode active – Activando canal ethernet no shutdown exit interface range e3/1-2 – Configuración de la interface trunk interconectada switchport trunk encapsulation dot1q switchport mode trunk

switchport trunk native vlan 999 – Configuración de vlan trunk nativa channel-group 2 mode active – Activando canal ethernet no shutdown exit interface e1/3 – Configuración de puertos de acceso switchport mode access switchport access vlan 101 spanning-tree portfast no shutdown exit interface e1/2 – Configuración de puertos de acceso switchport mode access switchport access vlan 100 spanning-tree portfast no shutdown exit end

# $\bullet R1 \qquad \qquad \times \quad | \quad \bigoplus$  $\bullet$  D<sub>2</sub> ச © 2019 Sol **ALORADO CHOO** △ ③ ● ● 系 (4) ESP  $\frac{624 \text{ p.m.}}{25/11/2022}$  ${\mathcal P}$  Escribe aquí para buscar H

#### **Verificación del proceso – parte 2 escenario 1**

Figura 5. Verificación parte 2 escenario 1 en R1 Autor: Elaboración propia

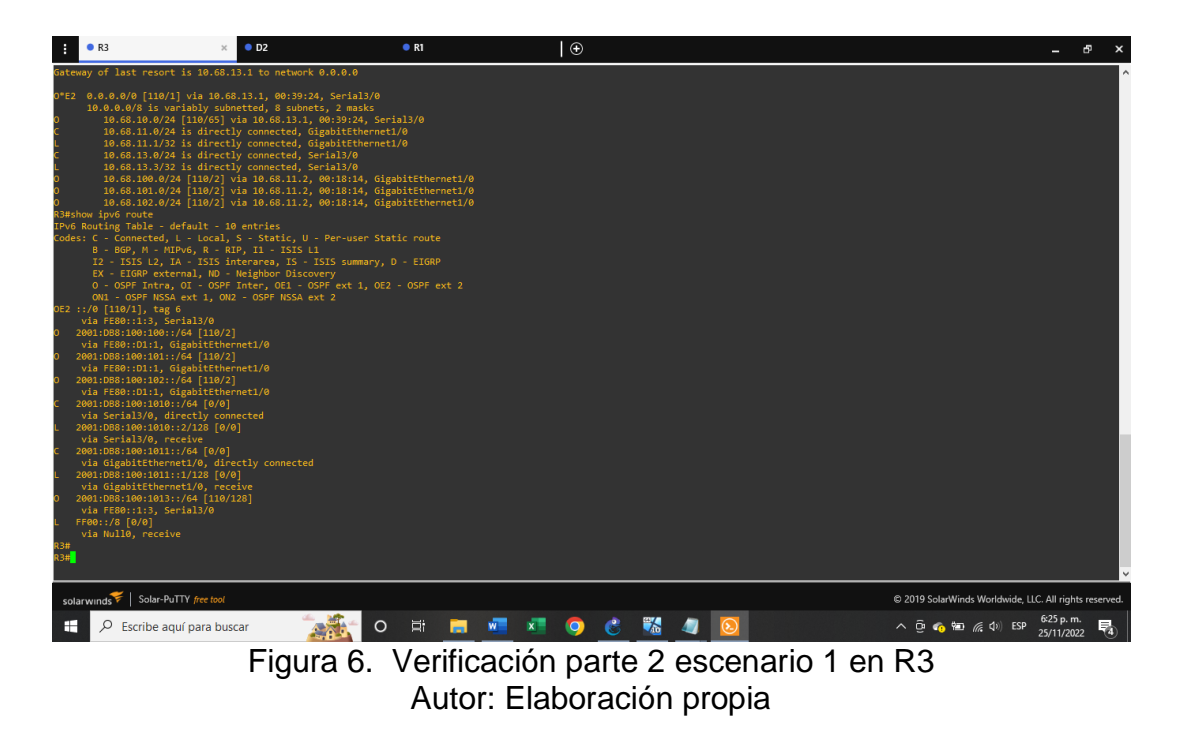

## **b. ESCENARIO 2**

## **Continuación del escenario 1**

## **Parte 1: Configurar protocolos de enrutamiento**

En esta parte, configurará los protocolos de enrutamiento IPv4 e IPv6. Al final de esta parte, la red debe estar completamente convergente. Los pings de IPv4 e IPv6 a la interfaz Loopback 0 desde D1 y D2 deberían ser exitosos.

## **Tabla 3. Tabla de configuración – Parte 1 escenario 2**

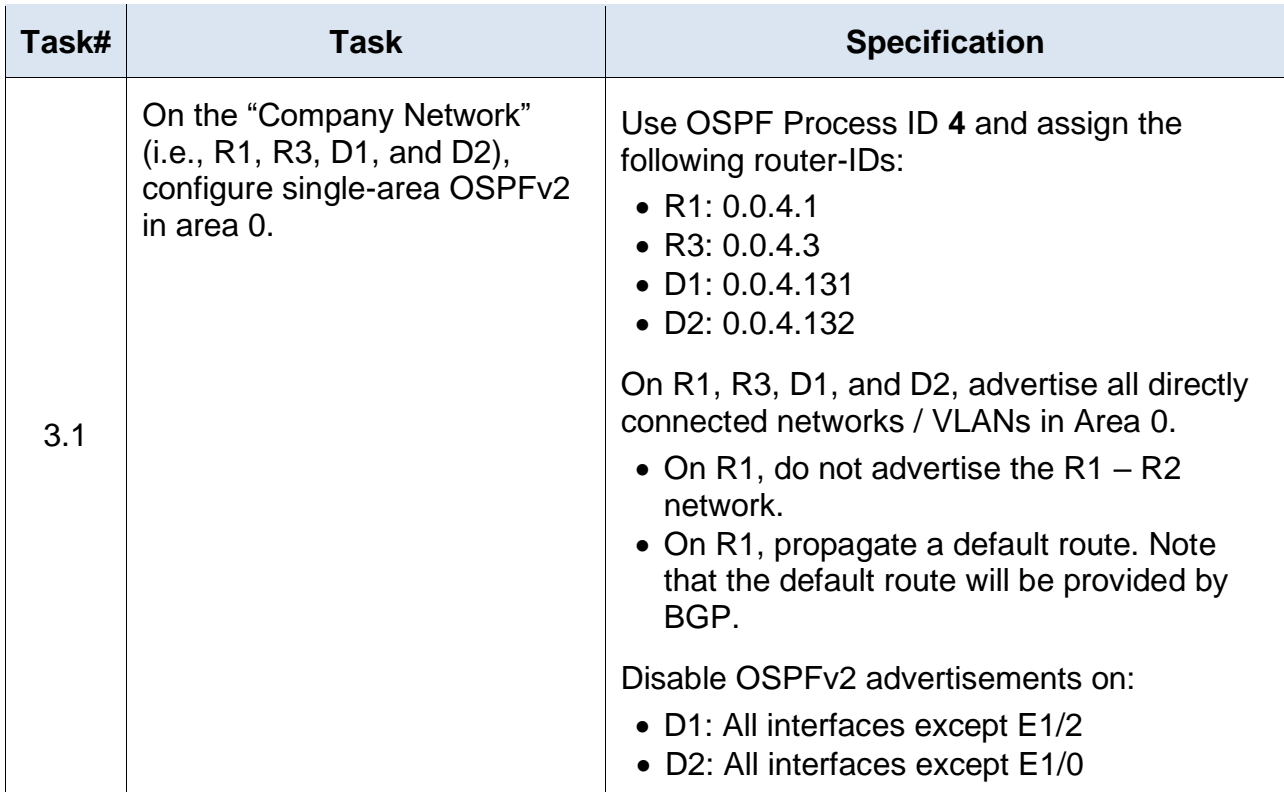

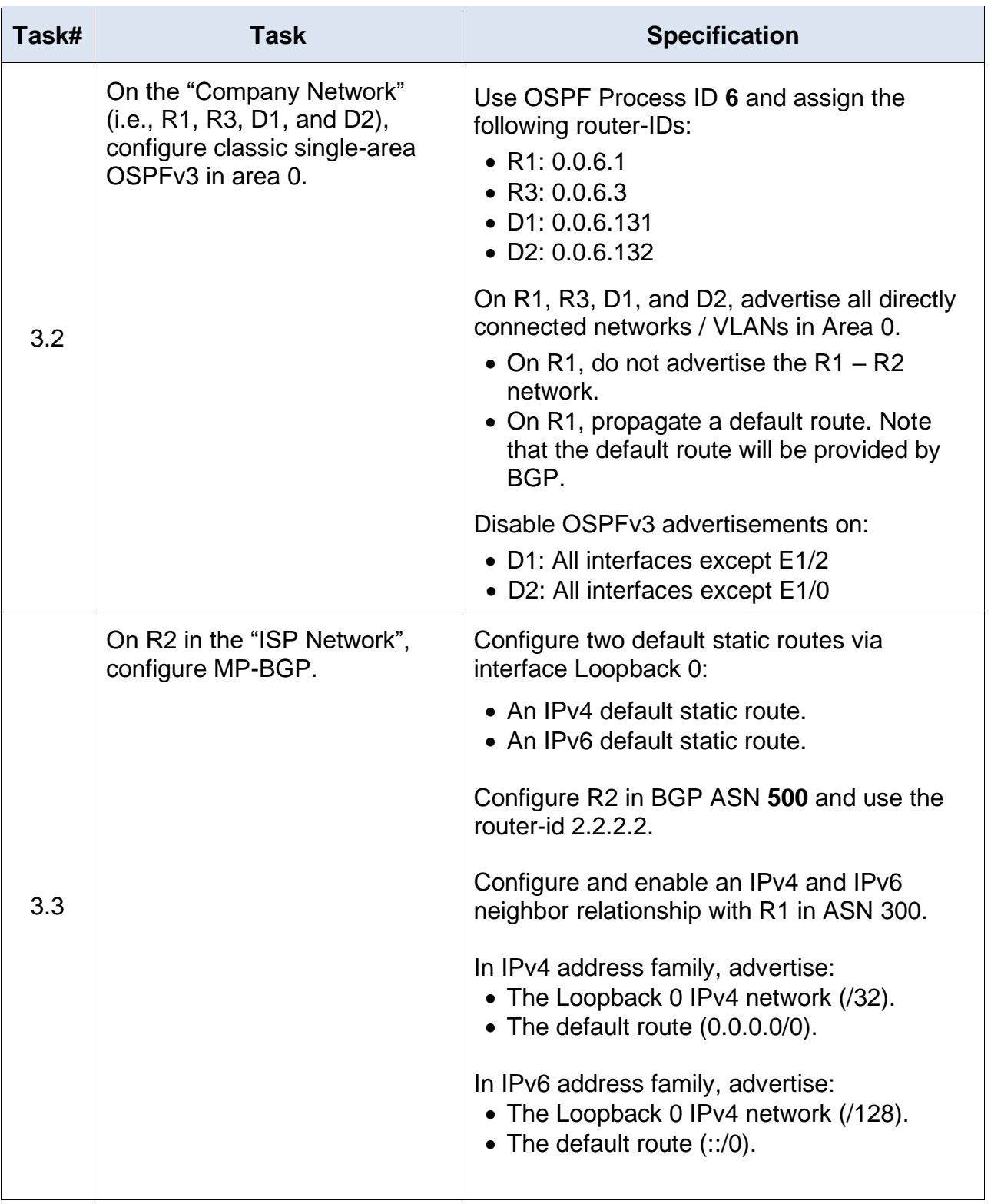

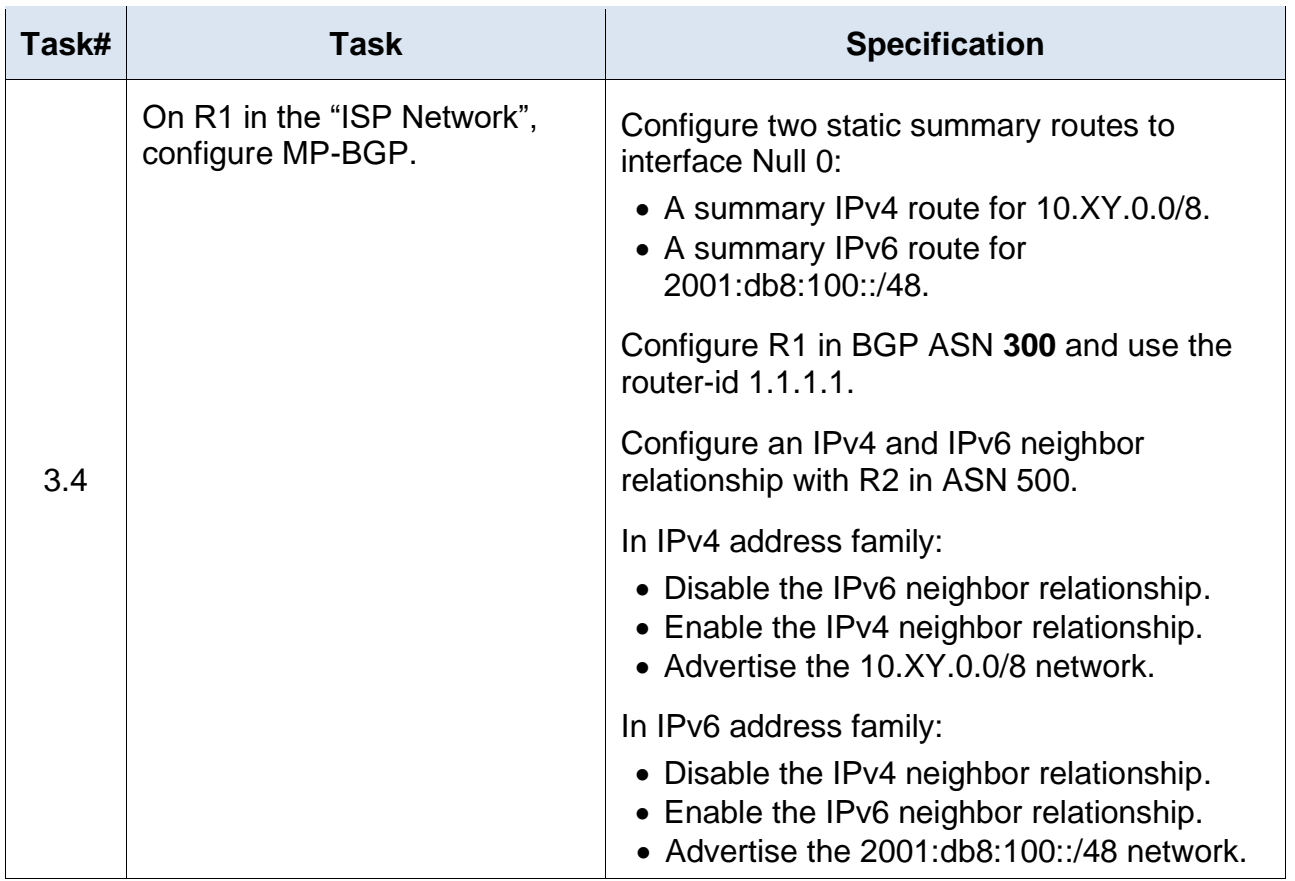

## **Códigos utilizados – parte 1 escenario 2**

#### **Router R1**

router ospf 4 – Asignación de rutas ID 4 router-id 0.0.4.1 network 10.68.10.0 0.0.0.255 area 0 – Conexión al área 0 network 10.68.13.0 0.0.0.255 area 0 default-information originate exit ipv6 router ospf 6 – Asignación de rutas ID 6 router-id 0.0.6.1 default-information originate exit interface g1/0 – Conexión al área 0 ipv6 ospf 6 area 0 exit interface s3/0 – Conexión al área 0 ipv6 ospf 6 area 0 exit ip route 10.68.0.0 255.0.0.0 null0 – Configuración de rutas estáticas ipv6 route 2001:db8:100::/48 null0

router bgp 300 – Configuración de BGP 300 bgp router-id 1.1.1.1 neighbor 209.165.200.226 remote-as 500 – Configuración de vecinos neighbor 2001:db8:200::2 remote-as 500 address-family ipv4 unicast neighbor 209.165.200.226 activate no neighbor 2001:db8:200::2 activate network 10.68.0.0 mask 255.0.0.0 exit-address-family address-family ipv6 unicast no neighbor 209.165.200.226 activate neighbor 2001:db8:200::2 activate network 2001:db8:100::/48 exit-address-family exit end

#### **Router R2**

ip route 0.0.0.0 0.0.0.0 loopback 0 – Configuración de rutas estáticas ipv6 route ::/0 loopback 0 router bgp 500 bgp router-id 2.2.2.2 neighbor 209.165.200.225 remote-as 300 – Configuración de vecinos neighbor 2001:db8:200::1 remote-as 300 address-family ipv4 neighbor 209.165.200.225 activate no neighbor 2001:db8:200::1 activate network 2.2.2.2 mask 255.255.255.255 network 0.0.0.0 exit-address-family address-family ipv6 no neighbor 209.165.200.225 activate neighbor 2001:db8:200::1 activate network 2001:db8:2222::/128 network ::/0 exit-address-family exit end

#### **Router R3**

router ospf 4 – Asignación de rutas ID 4 router-id 0.0.4.3 network 10.68.11.0 0.0.0.255 area 0

network 10.68.13.0 0.0.0.255 area 0 exit ipv6 router ospf 6 – Asignación de rutas ID 6 router-id 0.0.6.3 exit interface g1/0 – Conexión al área 0 ipv6 ospf 6 area 0 exit interface s3/0 – Conexión al área 0 ipv6 ospf 6 area 0 exit end

#### **Switch D1**

router ospf 4 – Asignación de rutas ID 4 router-id 0.0.4.131 network 10.68.100.0 0.0.0.255 area 0 – Conexión al área 0 network 10.68.101.0 0.0.0.255 area 0 network 10.68.102.0 0.0.0.255 area 0 network 10.68.10.0 0.0.0.255 area 0 passive-interface default no passive-interface e1/1 exit ipv6 router ospf 6 – Asignación de rutas ID 6 router-id 0.0.6.131 passive-interface e1/1 exit interface e1/1 – Conexión al área 0 ipv6 ospf 6 area 0 exit interface vlan 100 – Conexión al área 0 ipv6 ospf 6 area 0 exit interface vlan 101 – Conexión al área 0 ipv6 ospf 6 area 0 exit interface vlan 102 – Conexión al área 0 ipv6 ospf 6 area 0 exit end

#### **Switch D2**

router ospf 4 – Asignación de rutas ID 4 router-id 0.0.4.132

network 10.68.100.0 0.0.0.255 area 0 – Conexión al área 0 network 10.68.101.0 0.0.0.255 area 0 network 10.68.102.0 0.0.0.255 area 0 network 10.68.11.0 0.0.0.255 area 0 passive-interface default no passive-interface e1/1 exit ipv6 router ospf 6 – Asignación de rutas ID 6 router-id 0.0.6.132 passive-interface default no passive-interface e1/1 exit interface e1/1 – Conexión al área 0 ipv6 ospf 6 area 0 exit interface vlan 100 – Conexión al área 0 ipv6 ospf 6 area 0 exit interface vlan 101 – Conexión al área 0 ipv6 ospf 6 area 0 exit interface vlan 102 – Conexión al área 0 ipv6 ospf 6 area 0 exit end

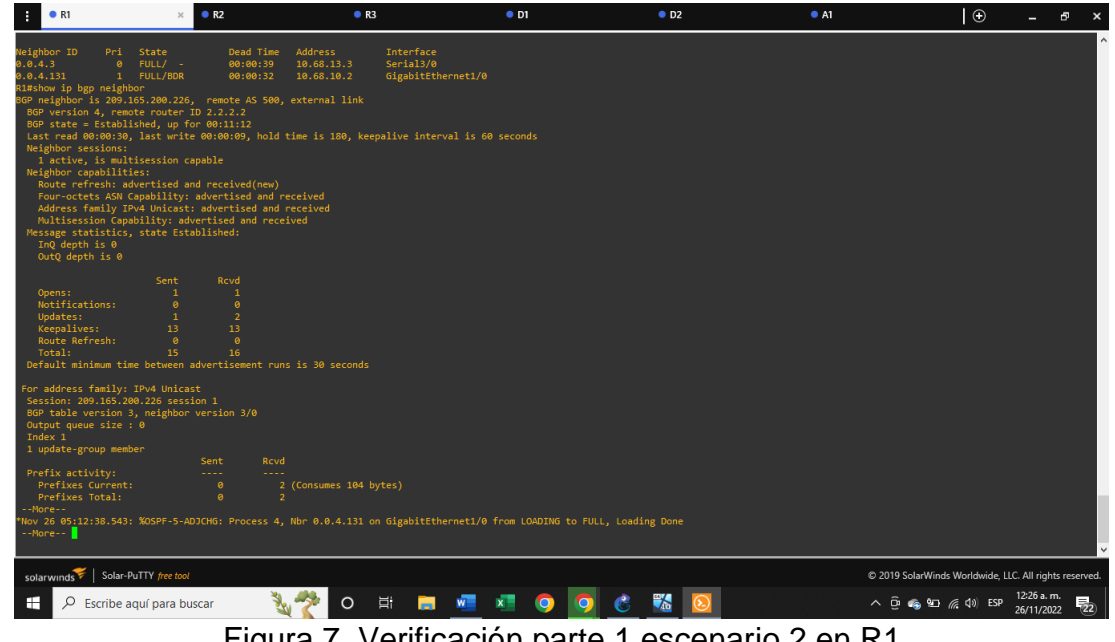

#### **Verificación del proceso – parte 1 escenario 2**

Figura 7. Verificación parte 1 escenario 2 en R1 Autor: Elaboración propia

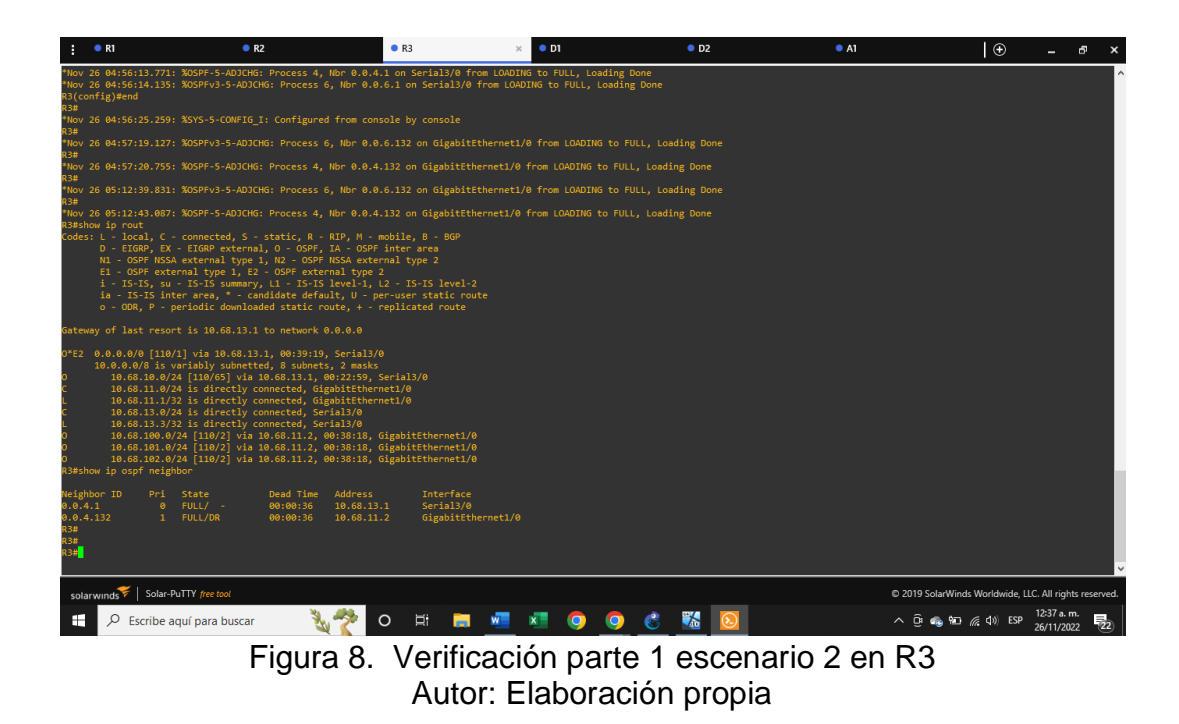

## **Parte 2: configurar la redundancia del primer salto**

En esta parte, configurará la versión 2 de HSRP para proporcionar redundancia de primer salto para hosts en la "Red de la empresa".

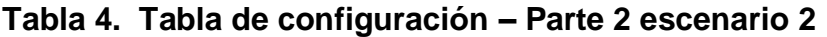

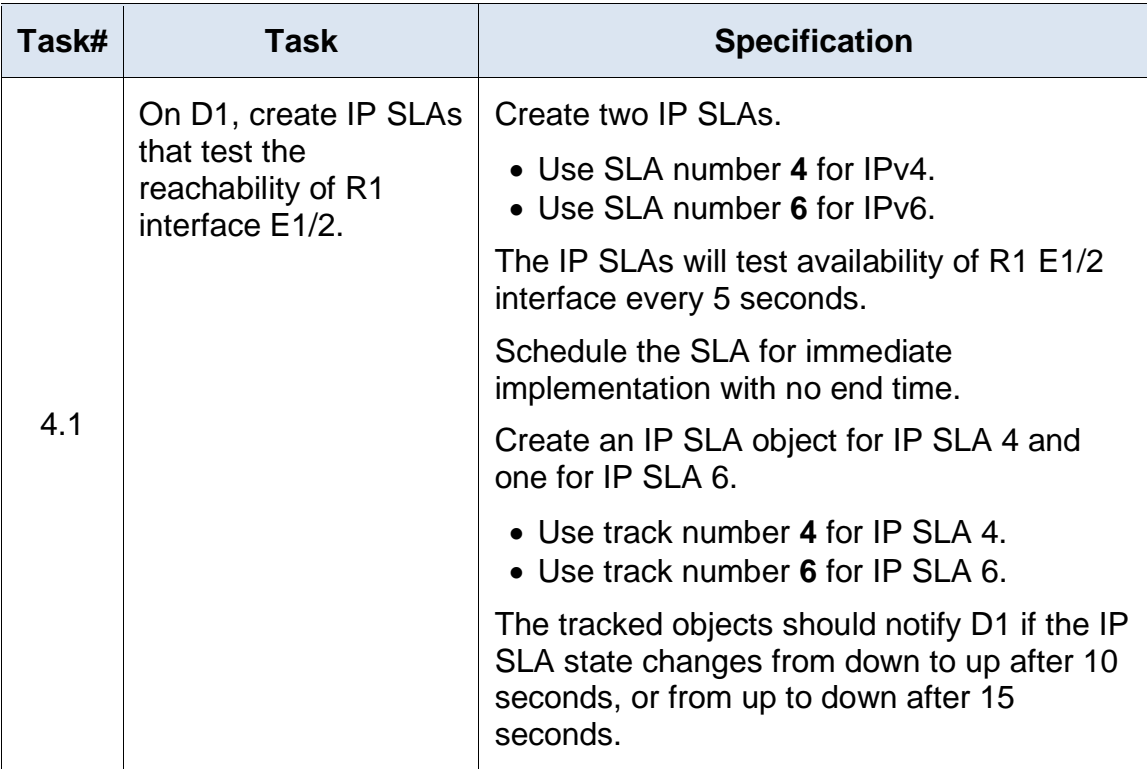

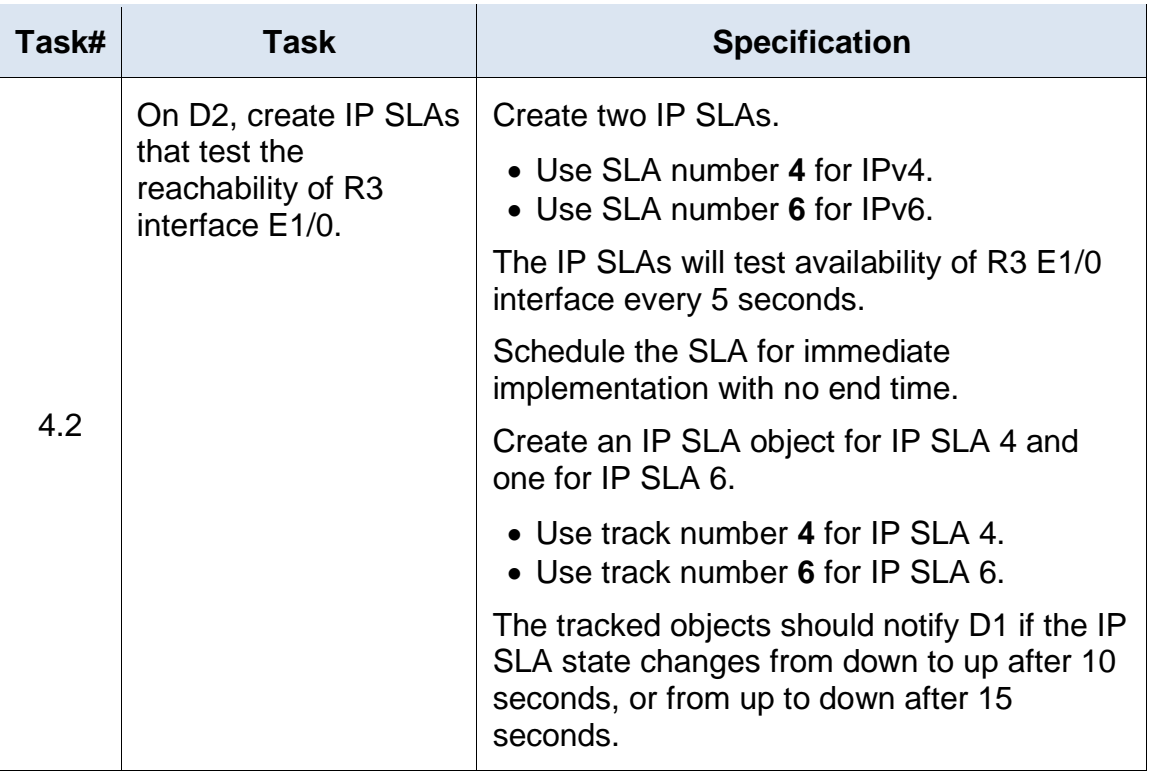

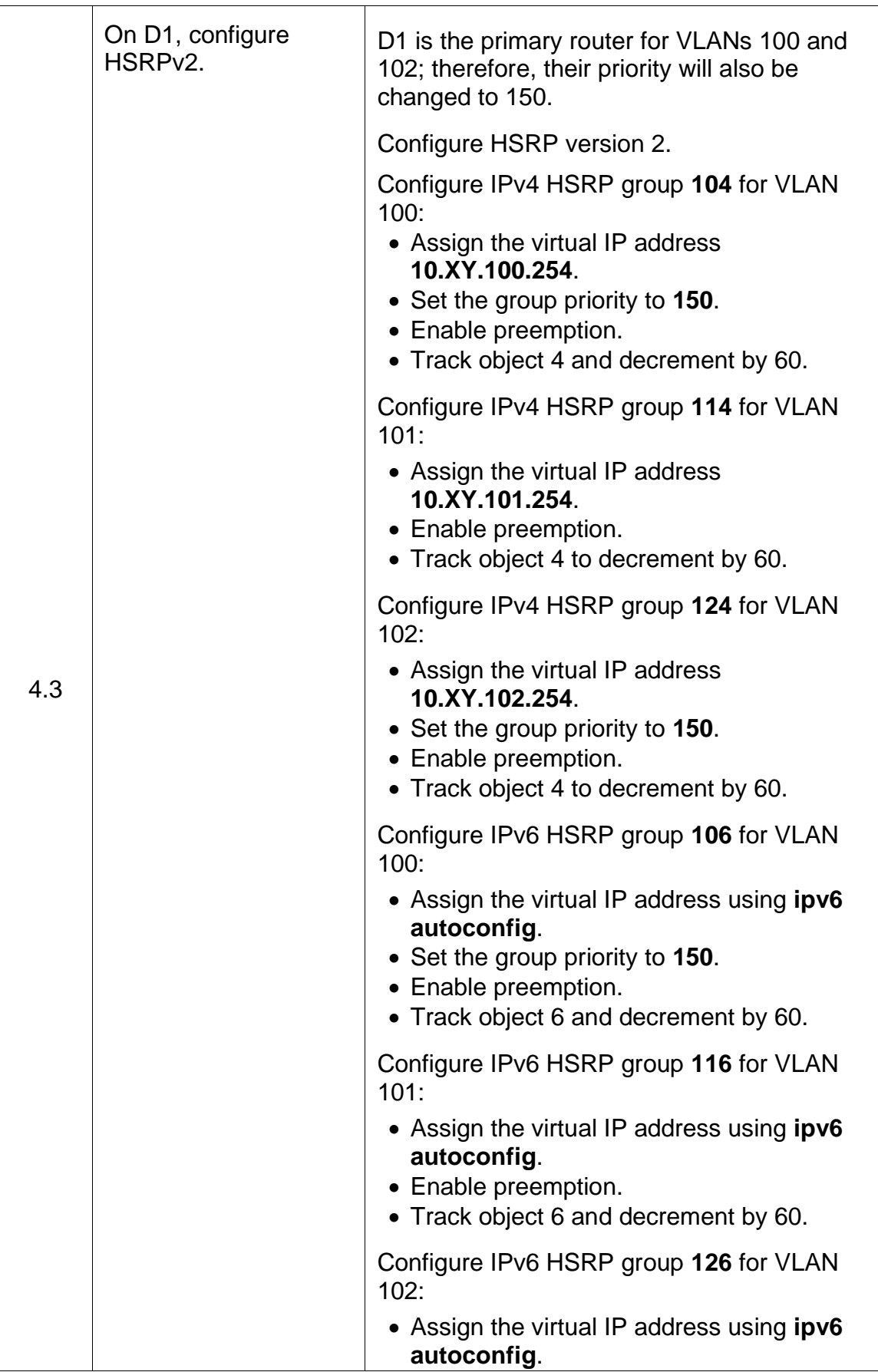

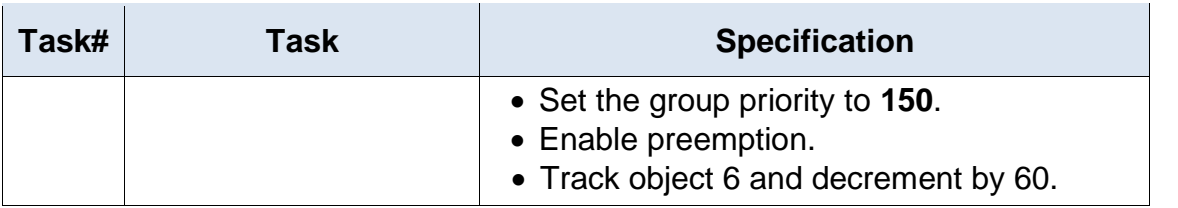

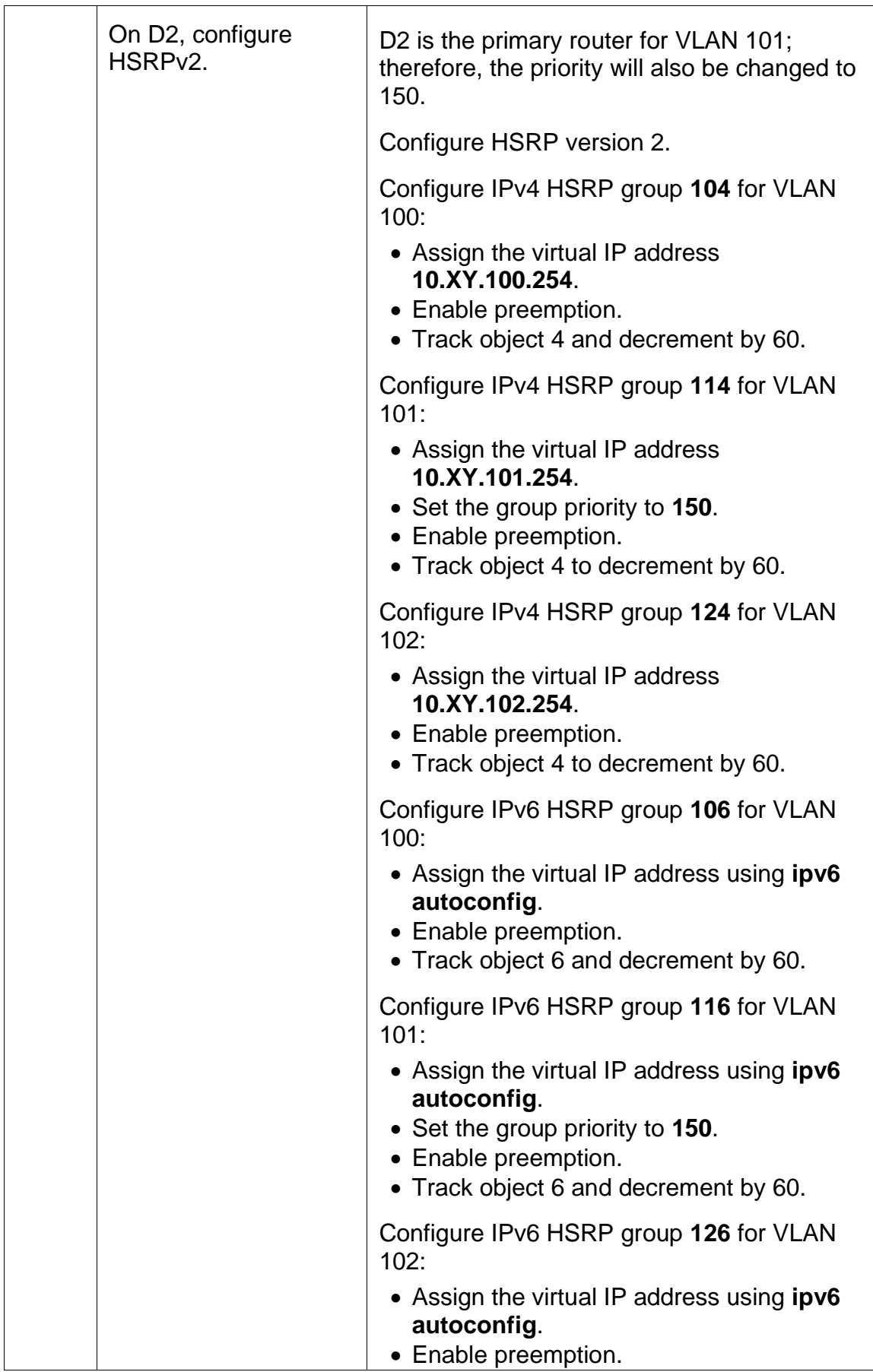

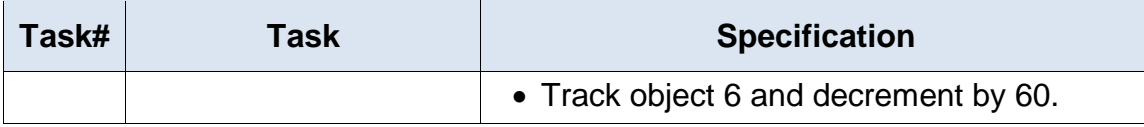

#### **Códigos utilizados – parte 2 escenario 2**

#### **Switch D1**

ip sla 4 – Configuración IP SLA icmp-echo 10.68.10.1 frequency 5 exit ip sla 6 – Configuración IP SLA icmp-echo 2001:db8:100:1010::1 frecuency 5 exit ip sla schedule 4 life forever start-time now ip sla schedule 6 life forever start-time now track 4 ip sla 4 delay down 10 up 15 exit track 6 ip sla 6 delay down 10 up 15 exit interface vlan 100 – Configuración de la vlan standby version 2 standby 104 ip 10.68.100.254 standby 104 priority 150 standby 104 preempt standby 104 track 4 decrement 60 standby 106 ipv6 autoconfig standby 106 priority 150 standby 106 preempt standby 106 track 6 decrement 60 exit interface vlan 101 – Configuración de la vlan standby version 2 standby 114 ip 10.68.101.254 standby 114 preempt standby 114 track 4 decrement 60 standby 116 ipv6 autoconfig standby 116 preempt standby 116 track 6 decrement 60 exit interface vlan 102 – Configuración de la vlan standby version 2

standby 124 ip 10.68.102.254 standby 124 priority 150 standby 124 preempt standby 124 track 4 decrement 60 standby 126 ipv6 autoconfig standby 126 priority 150 standby 126 preempt standby 126 track 6 decrement 60 exit end

#### **Switch D2**

```
ip sla 4 – Configuración IP SLA
icmp-echo 10.68.11.1
frequency 5
exit
ip sla 6 – Configuración IP SLA
icmp-echo 2001:db8:100:1011::1
frequency 5
exit
ip sla schedule 4 life forever start-time now
ip sla schedule 6 life forever start-time now
track 4 ip sla 4
delay down 10 up 15
exit
track 6 ip sla 6
delay down 10 up 15
exit
interface vlan 100 – Configuración de la vlan
standby version 2
standby 104 ip 10.68.100.254
standby 104 preempt
standby 104 track 4 decrement 60
standby 106 ipv6 autoconfig
standby 106 preempt
standby 106 track 6 decrement 60
exit
interface vlan 101 – Configuración de la vlan
standby version 2
standby 114 ip 10.68.101.254
standby 114 priority 150
standby 114 preempt
standby 114 track 4 decrement 60
standby 116 ipv6 autoconfig
standby 116 priority 150
standby 116 preempt
```
standby 116 track 6 decrement 60 exit interface vlan 102 – Configuración de la vlan standby version 2 standby 124 ip 10.68.102.254 standby 124 preempt standby 124 track 4 decrement 60 standby 126 ipv6 autoconfig standby 126 preempt standby 126 track 6 decrement 60 exit end

## **Verificación del proceso – parte 2 escenario 2**

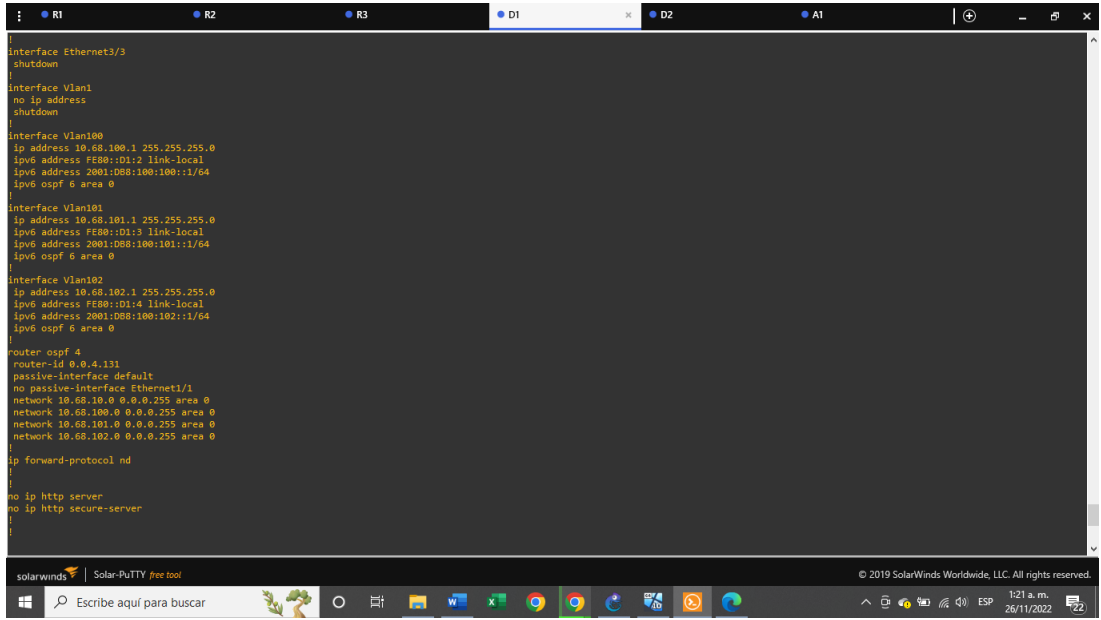

Figura 9. Verificación parte 2 escenario 2 en D1 Autor: Elaboración propia

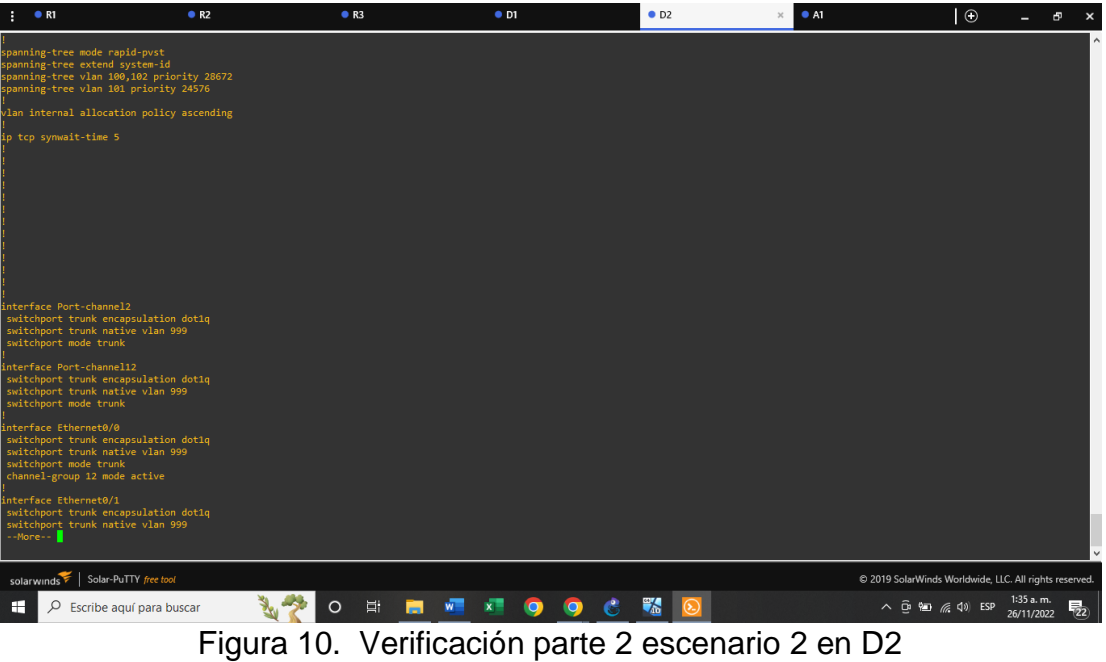

Autor: Elaboración propia

## **CONCLUSIONES**

1. Se debe resaltar la combinación de técnicas y protocolos como: Redundancia de enlaces y Spanning tree para sacar el mejor provecho a la conexión en capa 2; donde el primero permite dar tolerancia a las fallas y protección contra la inoperatividad, y el segundo asegura que solo exista una ruta lógica y evita bucles en estas redundancias

2. Los protocolos de enrutamiento utilizados en este escenario OSPF y BGP son los más comunes que se pueden encontrar en un entorno real, muchas organizaciones utilizan el OSPF para enrutar como protocolo interno porque permite que se conozca toda la red a través de la tabla de enrutamiento de cada router evitando loops, también actualizan automáticamente las tables con cualquier cambio en la topología; el BGP para interconectar sistemas autónomos porque es normal que no todas las organizaciones utilicen el mismo protocolo de enrutamiento interno como lo es el ISP.

3. De acuerdo con lo expuesto anteriormente sobre la importancia de las redundancias a nivel de capa 3 también se utilizan para evitar que los dispositivos locales queden fuera de red por algún fallo en el Gateway, utilizando SLAs para monitorear continuamente las interfaces del Gateway y el protocolo HSRP para tener un router activo con la interfaz virtual y el otro de reserva.

## **BIBLIOGRAFÍA**

EDGEWORTH, Bradley; GARZA RIOS, Ramiro; GOOLEY, Jason y HUCABY, David. Enterprise Network Architecture. CCNP and CCIE Enterprise Core ENCOR 350-401. Sna Jose, CA. CISCO Press (Ed), 2020.

FLOR SALAZAR, Paulita. Introducción al protocolo BGP [OVI]. UNAD. Disponible en: <https://repository.unad.edu.co/handle/10596/49573>

GRANADOS ACUÑA, Gerardo. Registro y acceso a la plataforma Cisco CCNP [OVI]. UNAD. Disponible en:<https://repository.unad.edu.co/handle/10596/24419>

MEDINA, Henry. Diplomado de profundización cisco prueba de habilidades prácticas CCNP. UNAD, 2021.

UNAD. Configuración de Switches y Routers [OVA]. Disponible en; <https://1drv.ms/u/s!AmIJYei-NT1IhgL9QChD1m9EuGqC>

VESGA FERREIRA, Juan Carlos. Introducción al Laboratorio Remoto SmartLab [OVI]. UNAD. Disponible en:<http://hdl.handle.net/10596/24167>